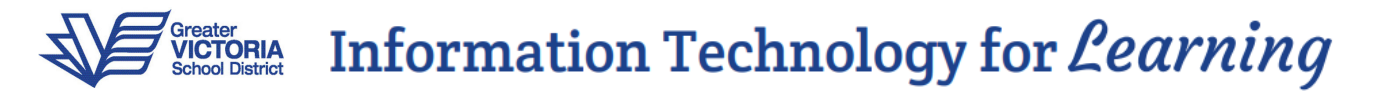

## **Final Achievement Entry for Permanent Student Records (PSR)**

## **Frequently Asked Questions**

**1.** It has been a very busy June and now that all classes are over, I have finally found some time to enter students' final achievement for PSR's into MyEducation BC. However, when I log in I didn't see any classes. Going to the Gradebook TT, I can't see the curriculum classes!

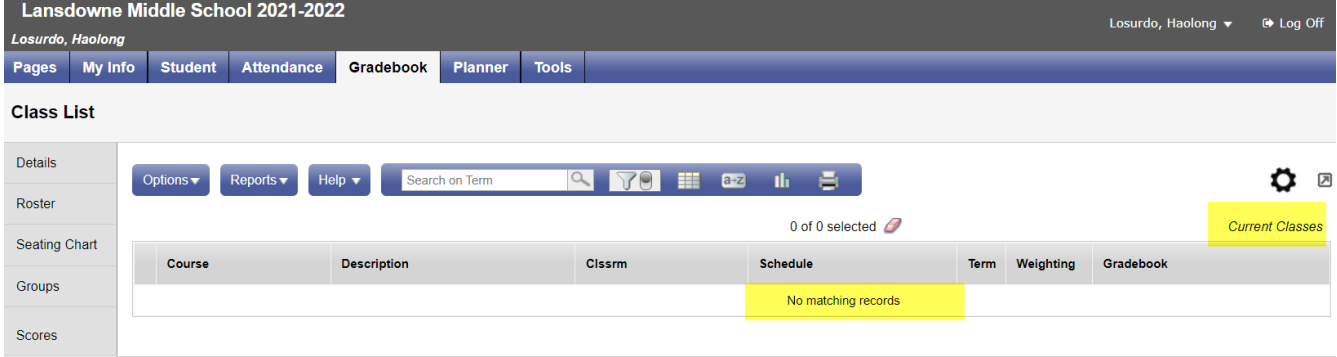

ANS: The default view is Current Classes, but all current classes have ended at the official end of the **school year; therefore there are no current classes.** 

**\* Use the Filter to change your view from** *Current Classes* **to** *This Year's Classes***.**

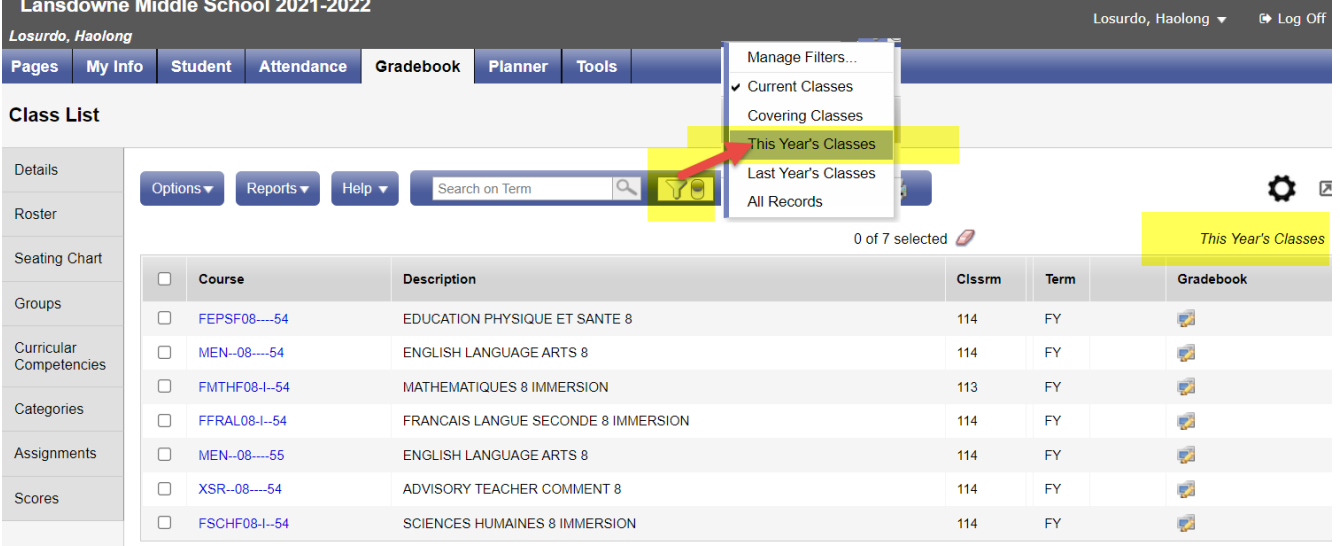

**2.** I am using the filter *This Year's Classes* and I still don't see any classes; and/or The regular teacher is on leave and I have been filling in the last few weeks as a TTOC.

## **ANS: Please advise the school office.**

**Request that they confirm that they have assigned you as a teacher in your classes. Teachers only see classes that they have been assigned to by the school office. They may have only assigned you** access as a TTOC for attendance-taking and may need to assign you access to the regular teacher's **gradebook.**

**3.** I can see the curriculum classes, but I cannot select *Grade Columns = Post Columns‐Term* to access the *Final* column; it is not an option in the *Grade Columns* list.

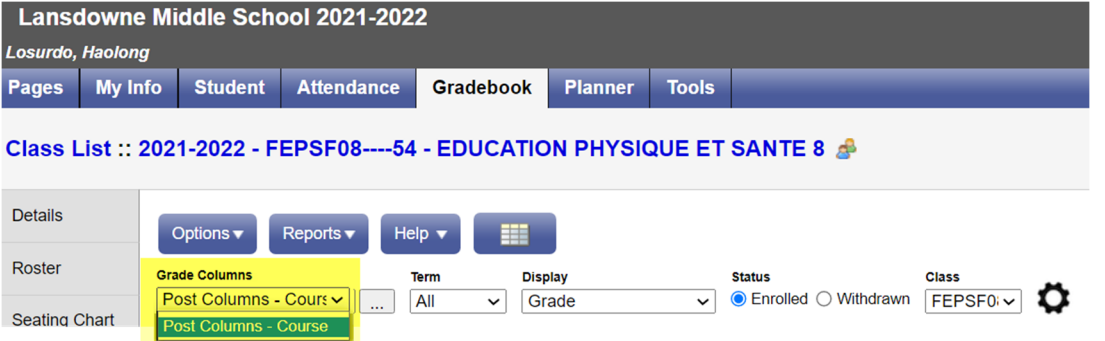

## **ANS: Please advise the school office.**

This usually means that they have yet to complete the Prepare Grade Input step for Term. This step **creates the columns for grade entry.**

**4.** I have made all of the final achievement entries but there is no *Post Grades* button for me to post the information to the office. I'm sure my colleagues posted last week.

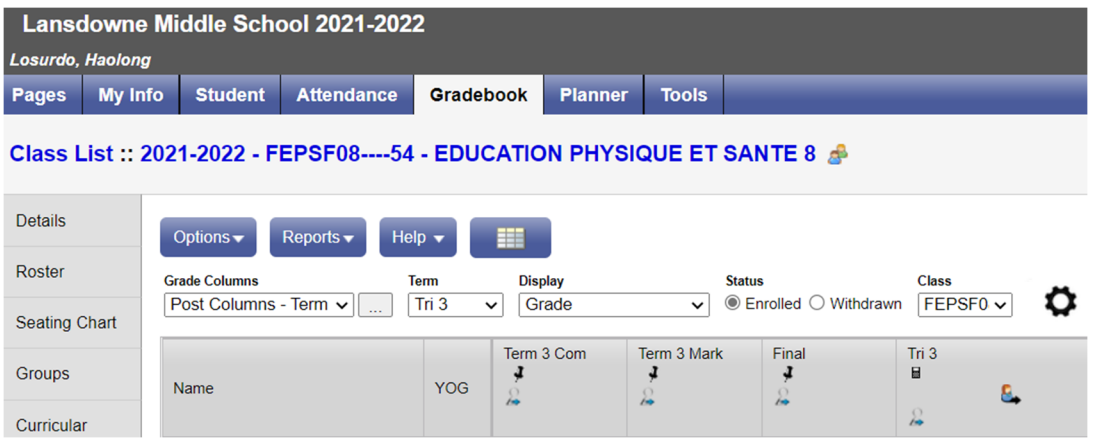

**ANS: Please advise the school office.** 

**The school office defines a posting date range for teachers to post grades to the permanent student** record and/or for report cards. If the Post Grades button is no longer available, this means that the end date of the posting date range has passed. The school office can adjust the end date to allow you to post **grades. The office refers to this as the** *Grade Post Controls* **and can be adjusted at:** *School View > Grades TT > Grade Post Controls ST*

When the end date is adjusted to expand the posting window, the Post Grades button will be available **again to all teachers until the new end date has passed.**

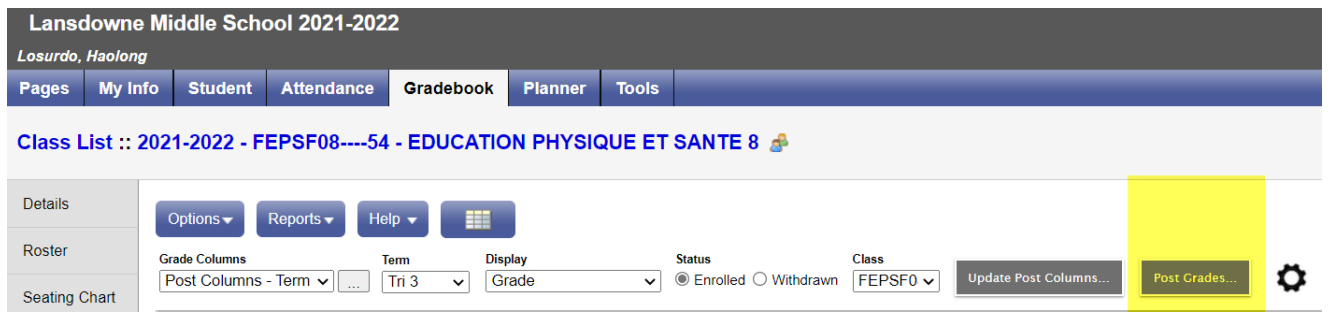